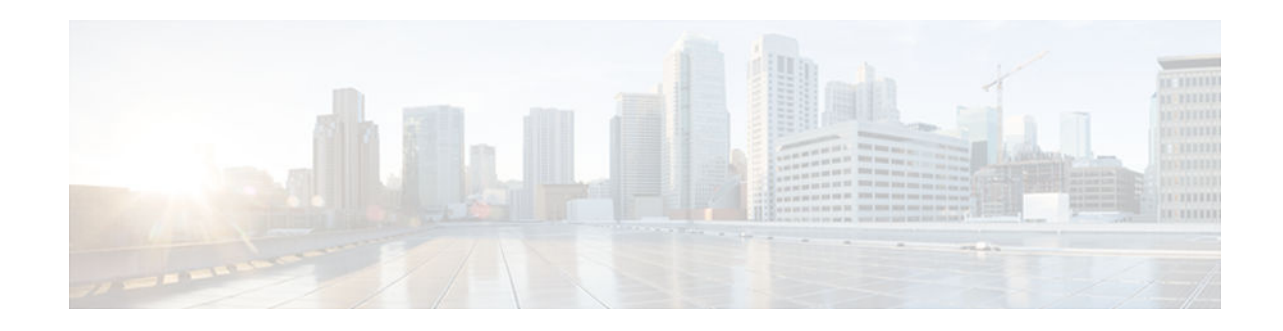

# **Implementing IPsec in IPv6 Security**

## **Last Updated: July 31, 2012**

Cisco IOS IPv6 security features for your Cisco networking devices can protect your network against degradation or failure and also against data loss or compromise resulting from intentional attacks and from unintended but damaging mistakes by well-meaning network users.

Cisco IOS IPsec functionality provides network data encryption at the IP packet level, offering a robust, standards-based security solution. IPsec provides data authentication and anti-replay services in addition to data confidentiality services.

IPsec is a mandatory component of IPv6 specification. OSPF for IPv6 provides IPsec authentication support and protection, and IPv6 IPsec tunnel mode and encapsulation is used to protect IPv6 unicast and multicast traffic. This document provides information about implementing IPsec in IPv6 security.

- Finding Feature Information, page 1
- Information About Implementing IPsec for IPv6 Security, page 1
- [How to Implement IPsec for IPv6 Security, page 4](#page-3-0)
- [Configuration Examples for IPsec for IPv6 Security, page 20](#page-19-0)
- [Additional References, page 21](#page-20-0)
- [Feature Information for Implementing IPsec in IPv6 Security, page 22](#page-21-0)

# **Finding Feature Information**

Your software release may not support all the features documented in this module. For the latest caveats and feature information, see [Bug Search Tool](http://www.cisco.com/cisco/psn/bssprt/bss) and the release notes for your platform and software release. To find information about the features documented in this module, and to see a list of the releases in which each feature is supported, see the feature information table at the end of this module.

Use Cisco Feature Navigator to find information about platform support and Cisco software image support. To access Cisco Feature Navigator, go to [www.cisco.com/go/cfn.](http://www.cisco.com/go/cfn) An account on Cisco.com is not required.

# **Information About Implementing IPsec for IPv6 Security**

[IPsec for IPv6, page 2](#page-1-0)

 $\left\vert .\right\vert$   $\left\vert .\right\vert$   $\left\vert .\right\vert$   $\left\vert .\right\vert$ 

**CISCO** 

Americas Headquarters: Cisco Systems, Inc., 170 West Tasman Drive, San Jose, CA 95134-1706 USA

## <span id="page-1-0"></span>**IPsec for IPv6**

IP Security, or IPsec, is a framework of open standards developed by the Internet Engineering Task Force (IETF) that provide security for transmission of sensitive information over unprotected networks such as the Internet. IPsec acts at the network layer, protecting and authenticating IP packets between participating IPsec devices (peers), such as Cisco routers. IPsec provides the following optional network security services. In general, local security policy will dictate the use of one or more of these services:

- Data confidentiality--The IPsec sender can encrypt packets before sending them across a network.
- Data integrity--The IPsec receiver can authenticate packets sent by the IPsec sender to ensure that the data has not been altered during transmission.
- Data origin authentication--The IPsec receiver can authenticate the source of the IPsec packets sent. This service depends upon the data integrity service.
- Antireplay--The IPsec receiver can detect and reject replayed packets.

With IPsec, data can be sent across a public network without observation, modification, or spoofing. IPsec functionality is similar in both IPv6 and IPv4; however, site-to-site tunnel mode only is supported in IPv6.

In IPv6, IPsec is implemented using the AH authentication header and the ESP extension header. The authentication header provides integrity and authentication of the source. It also provides optional protection against replayed packets. The authentication header protects the integrity of most of the IP header fields and authenticates the source through a signature-based algorithm. The ESP header provides confidentiality, authentication of the source, connectionless integrity of the inner packet, antireplay, and limited traffic flow confidentiality.

The Internet Key Exchange (IKE) protocol is a key management protocol standard that is used in conjunction with IPsec. IPsec can be configured without IKE, but IKE enhances IPsec by providing additional features, flexibility, and ease of configuration for the IPsec standard.

IKE is a hybrid protocol that implements the Oakley key exchange and Skeme key exchange inside the Internet Security Association Key Management Protocol (ISAKMP) framework (ISAKMP, Oakley, and Skeme are security protocols implemented by IKE) (see the figure below). This functionality is similar to the security gateway model using IPv4 IPsec protection.

- IPv6 IPsec Site-to-Site Protection Using Virtual Tunnel Interface, page 2
- [OSPFv3 Authentication Support with IPsec, page 3](#page-2-0)

## **IPv6 IPsec Site-to-Site Protection Using Virtual Tunnel Interface**

The IPsec virtual tunnel interface (VTI) provides site-to-site IPv6 crypto protection of IPv6 traffic. Native IPv6 IPsec encapsulation is used to protect all types of IPv6 unicast and multicast traffic.

The IPsec VTI allows IPv6 routers to work as security gateways, establish IPsec tunnels between other security gateway routers, and provide crypto IPsec protection for traffic from internal networks when it is

<span id="page-2-0"></span>sent across the public IPv6 Internet (see the figure below). This functionality is similar to the security gateway model using IPv4 IPsec protection.

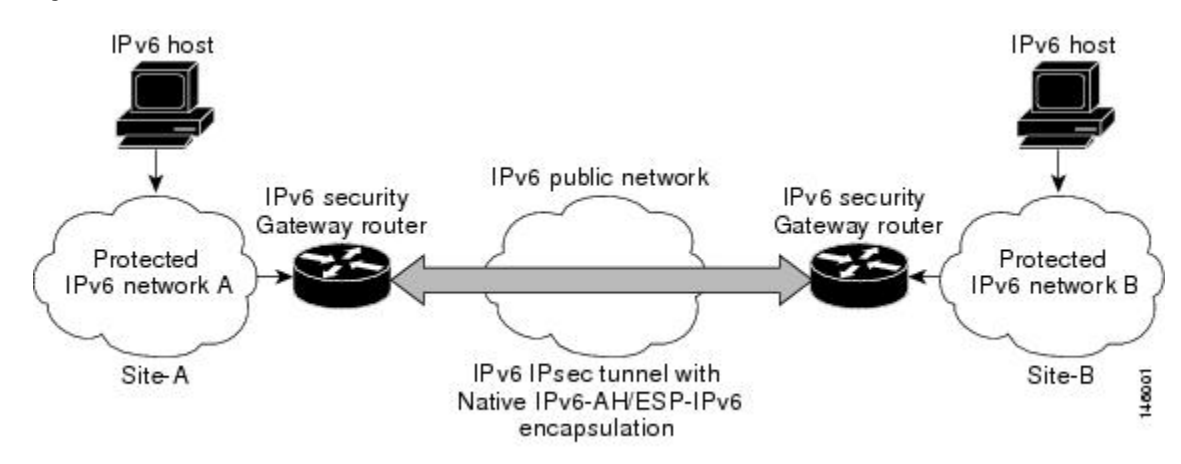

*Figure 1 IPsec Tunnel Interface for IPv6*

When the IPsec tunnel is configured, IKE and IPsec security associations (SAs) are negotiated and set up before the line protocol for the tunnel interface is changed to the UP state. The remote IKE peer is the same as the tunnel destination address; the local IKE peer will be the address picked from tunnel source interface which has the same IPv6 address scope as tunnel destination address.

The following figures shows the IPsec packet format.

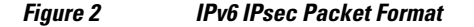

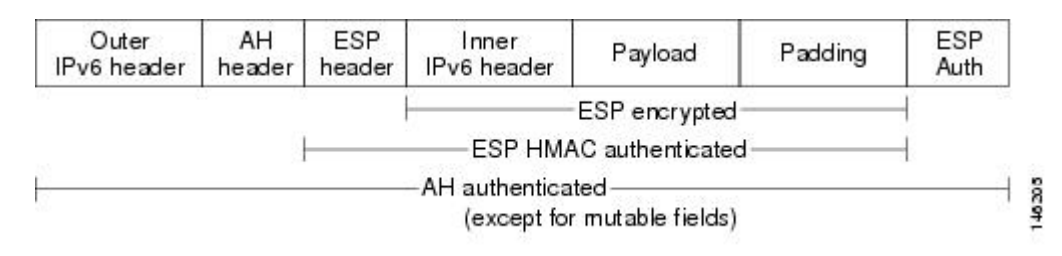

## **OSPFv3 Authentication Support with IPsec**

In order to ensure that OSPFv3 packets are not altered and re-sent to the router, causing the router to behave in a way not desired by its system administrators, OSPFv3 packets must be authenticated. OSPFv3 uses the IPsec secure socket API to add authentication to OSPFv3 packets. This API supports IPv6.

OSPFv3 requires the use of IPsec to enable authentication. Crypto images are required to use authentication, because only crypto images include the IPsec API needed for use with OSPFv3.

In OSPFv3, authentication fields have been removed from OSPFv3 packet headers. When OSPFv3 runs on IPv6, OSPFv3 requires the IPv6 authentication header (AH) or IPv6 ESP header to ensure integrity, authentication, and confidentiality of routing exchanges. IPv6 AH and ESP extension headers can be used to provide authentication and confidentiality to OSPFv3.

To use the IPsec AH, you must enable the **ipv6 ospf authentication** command. To use the IPsec ESP header, you must enable the **ipv6 ospf encryption** command. The ESP header may be applied alone or in <span id="page-3-0"></span>combination with the AH, and when ESP is used, both encryption and authentication are provided. Security services can be provided between a pair of communicating hosts, between a pair of communicating security gateways, or between a security gateway and a host.

To configure IPsec, you configure a security policy, which is a combination of the security policy index (SPI) and the key (the key is used to create and validate the hash value). IPsec for OSPFv3 can be configured on an interface or on an OSPFv3 area. For higher security, you should configure a different policy on each interface configured with IPsec. If you configure IPsec for an OSPFv3 area, the policy is applied to all of the interfaces in that area, except for the interfaces that have IPsec configured directly. Once IPsec is configured for OSPFv3, IPsec is invisible to you.

The secure socket API is used by applications to secure traffic. The API needs to allow the application to open, listen, and close secure sockets. The binding between the application and the secure socket layer also allows the secure socket layer to inform the application of changes to the socket, such as connection open and close events. The secure socket API is able to identify the socket; that is, it can identify the local and remote addresses, masks, ports, and protocol that carry the traffic requiring security.

Each interface has a secure socket state, which can be one of the following:

- NULL: Do not create a secure socket for the interface if authentication is configured for the area.
- DOWN: IPsec has been configured for the interface (or the area that contains the interface), but OSPFv3 either has not requested IPsec to create a secure socket for this interface, or there is an error condition.
- GOING UP: OSPFv3 has requested a secure socket from IPsec and is waiting for a CRYPTO\_SS\_SOCKET\_UP message from IPsec.
- UP: OSPFv3 has received a CRYPTO\_SS\_SOCKET\_UP message from IPsec.
- CLOSING: The secure socket for the interface has been closed. A new socket may be opened for the interface, in which case the current secure socket makes the transition to the DOWN state. Otherwise, the interface will become UNCONFIGURED.
- UNCONFIGURED: Authentication is not configured on the interface.

OSPFv3 will not send or accept packets while in the DOWN state.

# **How to Implement IPsec for IPv6 Security**

- Configuring a VTI for Site-to-Site IPv6 IPsec Protection, page 4
- [Verifying IPsec Tunnel Mode Configuration, page 14](#page-13-0)
- [Troubleshooting IPsec for IPv6 Configuration and Operation, page 16](#page-15-0)

## **Configuring a VTI for Site-to-Site IPv6 IPsec Protection**

- Creating an IKE Policy and a Preshared Key in IPv6, page 4
- [Configuring ISAKMP Aggressive Mode, page 8](#page-7-0)
- [Configuring an IPsec Transform Set and IPsec Profile, page 9](#page-8-0)
- [Defining an ISAKMP Profile in IPv6, page 10](#page-9-0)
- [Configuring IPv6 IPsec VTI, page 11](#page-10-0)

## **Creating an IKE Policy and a Preshared Key in IPv6**

Because IKE negotiations must be protected, each IKE negotiation begins by agreement of both peers on a common (shared) IKE policy. This policy states which security parameters will be used to protect subsequent IKE negotiations and mandates how the peers are authenticated.

After the two peers agree upon a policy, the security parameters of the policy are identified by an SA established at each peer, and these SAs apply to all subsequent IKE traffic during the negotiation.

You can configure multiple, prioritized policies on each peer--each with a different combination of parameter values. However, at least one of these policies must contain exactly the same encryption, hash, authentication, and Diffie-Hellman parameter values as one of the policies on the remote peer. For each policy that you create, you assign a unique priority (1 through 10,000, with 1 being the highest priority).

**Note** If you are interoperating with a device that supports only one of the values for a parameter, your choice is limited to the value supported by the other device. Aside from this limitation, there is often a trade-off between security and performance, and many of these parameter values represent such a trade-off. You should evaluate the level of security risks for your network and your tolerance for these risks.

When the IKE negotiation begins, IKE searches for an IKE policy that is the same on both peers. The peer that initiates the negotiation will send all its policies to the remote peer, and the remote peer will try to find a match. The remote peer looks for a match by comparing its own highest priority policy against the policies received from the other peer. The remote peer checks each of its policies in order of its priority (highest priority first) until a match is found.

A match is made when both policies from the two peers contain the same encryption, hash, authentication, and Diffie-Hellman parameter values, and when the remote peer's policy specifies a lifetime that is less than or equal to the lifetime in the policy being compared. (If the lifetimes are not identical, the shorter lifetime--from the remote peer's policy--will be used.)

If a match is found, IKE will complete negotiation, and IPsec security associations will be created. If no acceptable match is found, IKE refuses negotiation and IPsec will not be established.

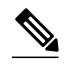

**Note** Depending on which authentication method is specified in a policy, additional configuration might be required. If a peer's policy does not have the required companion configuration, the peer will not submit the policy when attempting to find a matching policy with the remote peer.

You should set the ISAKMP identity for each peer that uses preshared keys in an IKE policy.

When two peers use IKE to establish IPsec SAs, each peer sends its identity to the remote peer. Each peer sends either its hostname or its IPv6 address, depending on how you have set the ISAKMP identity of the router.

By default, a peer's ISAKMP identity is the IPv6 address of the peer. If appropriate, you could change the identity to be the peer's hostname instead. As a general rule, set the identities of all peers the same way- either all peers should use their IPv6 addresses or all peers should use their hostnames. If some peers use their hostnames and some peers use their IPv6 addresses to identify themselves to each other, IKE negotiations could fail if the identity of a remote peer is not recognized and a DNS lookup is unable to resolve the identity.

### **SUMMARY STEPS**

- **1. enable**
- **2. configure terminal**
- **3. crypto isakmp policy** *priority*
- **4. authentication** {**rsa-sig** | **rsa-encr** | **pre-share**}
- **5. hash** {**sha** | **md5**}
- **6. group** {**1** | **2** | **5**}
- **7. encryption** {**des** | **3des** | **aes** | **aes 192** | **aes 256**}
- **8. lifetime** *seconds*
- **9. exit**
- **10. crypto isakmp key** *enc-type-digit keystring {* **address** *peer-address [mask]* | **ipv6** {*ipv6-address***/***ipv6 prefix*} | **hostname** *hostname} [* **no-xauth**]
- **11. crypto keyring** *keyring-name* [**vrf** *fvrf-name*]
- **12.pre-shared-key** {**address** *address* [*mask*] | **hostname** *hostname* | **ipv6** {*ipv6-address* | *ipv6-prefix*}} **key** *key*
- **13. end**

## **DETAILED STEPS**

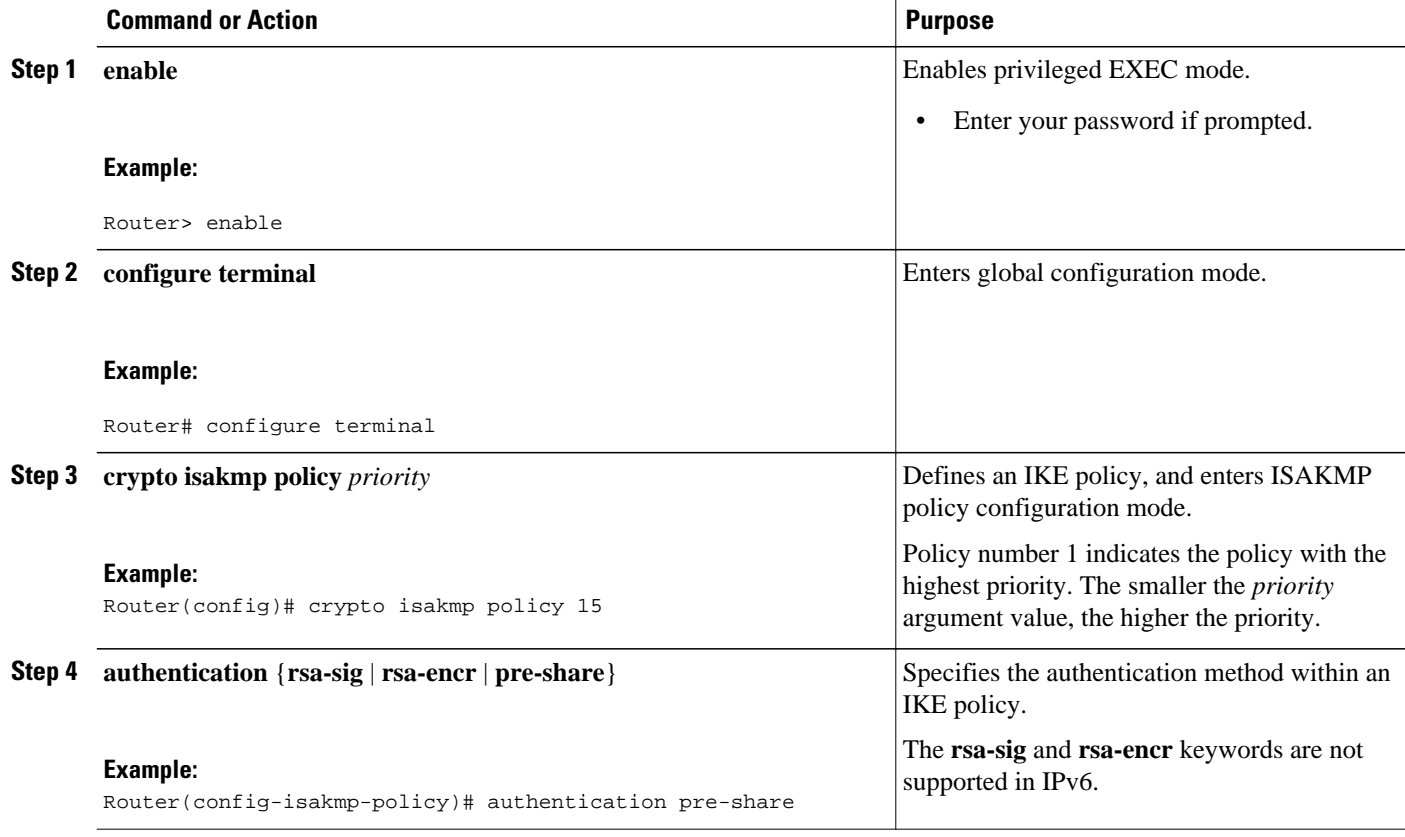

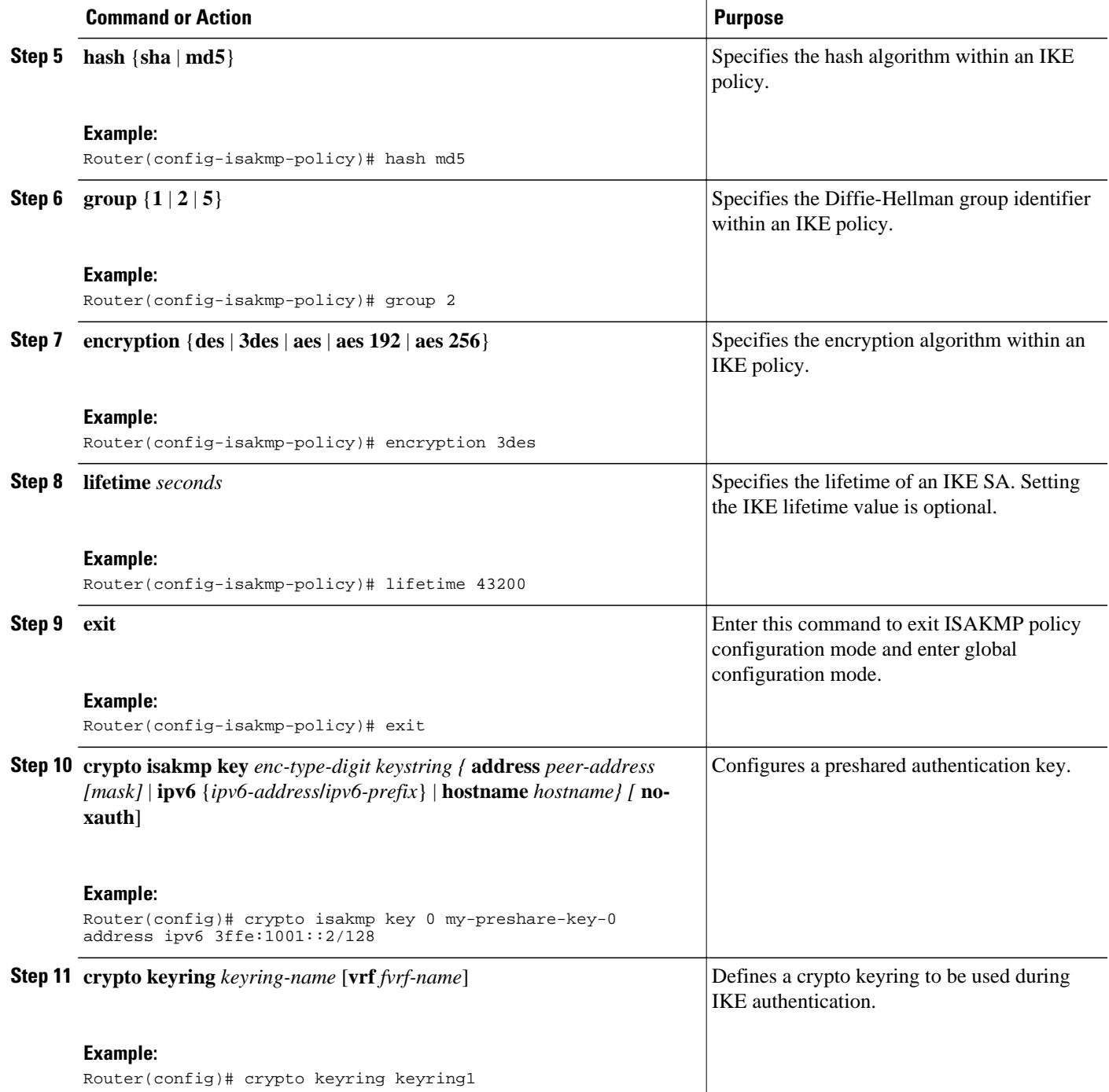

<span id="page-7-0"></span>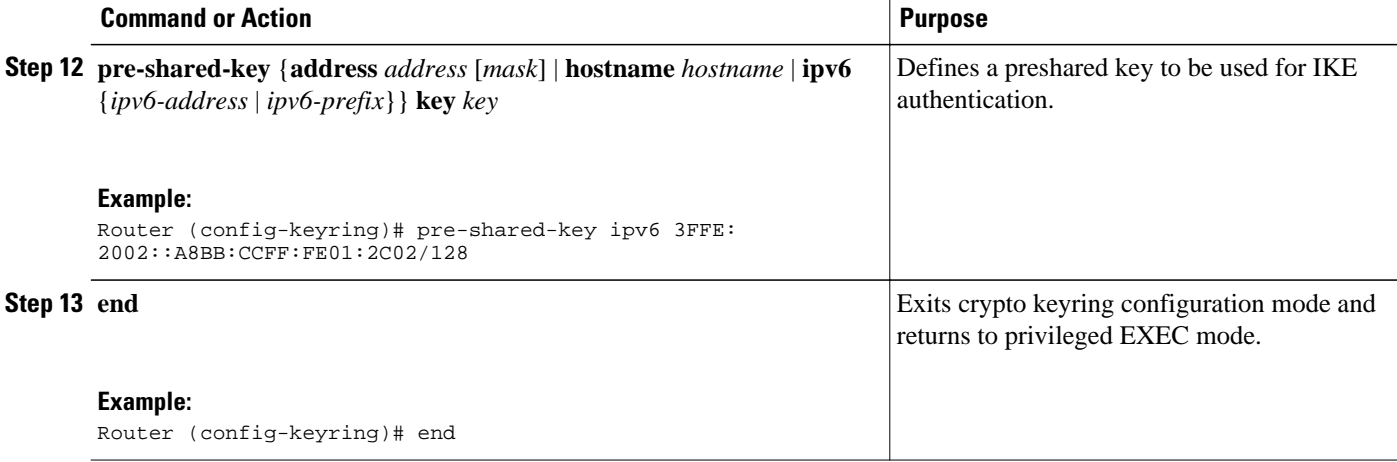

## **Configuring ISAKMP Aggressive Mode**

You likely do not need to configure aggressive mode in a site-to-site scenario. The default mode is typically used.

### **SUMMARY STEPS**

- **1. enable**
- **2. configure terminal**
- **3. crypto isakmp peer** {**address** {*ipv4-address* | **ipv6** *ipv6-address ipv6-prefix-length*} | **hostname** *fqdnhostname*}
- **4. set aggressive-mode client-endpoint** {*client-endpoint* | **ipv6** *ipv6-address*}
- **5. end**

### **DETAILED STEPS**

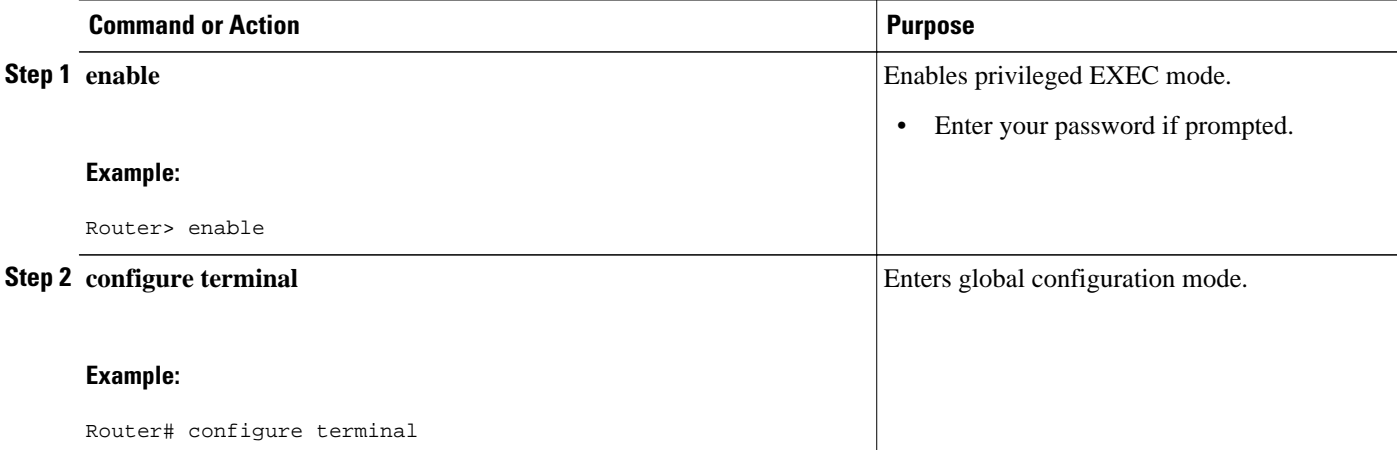

<span id="page-8-0"></span>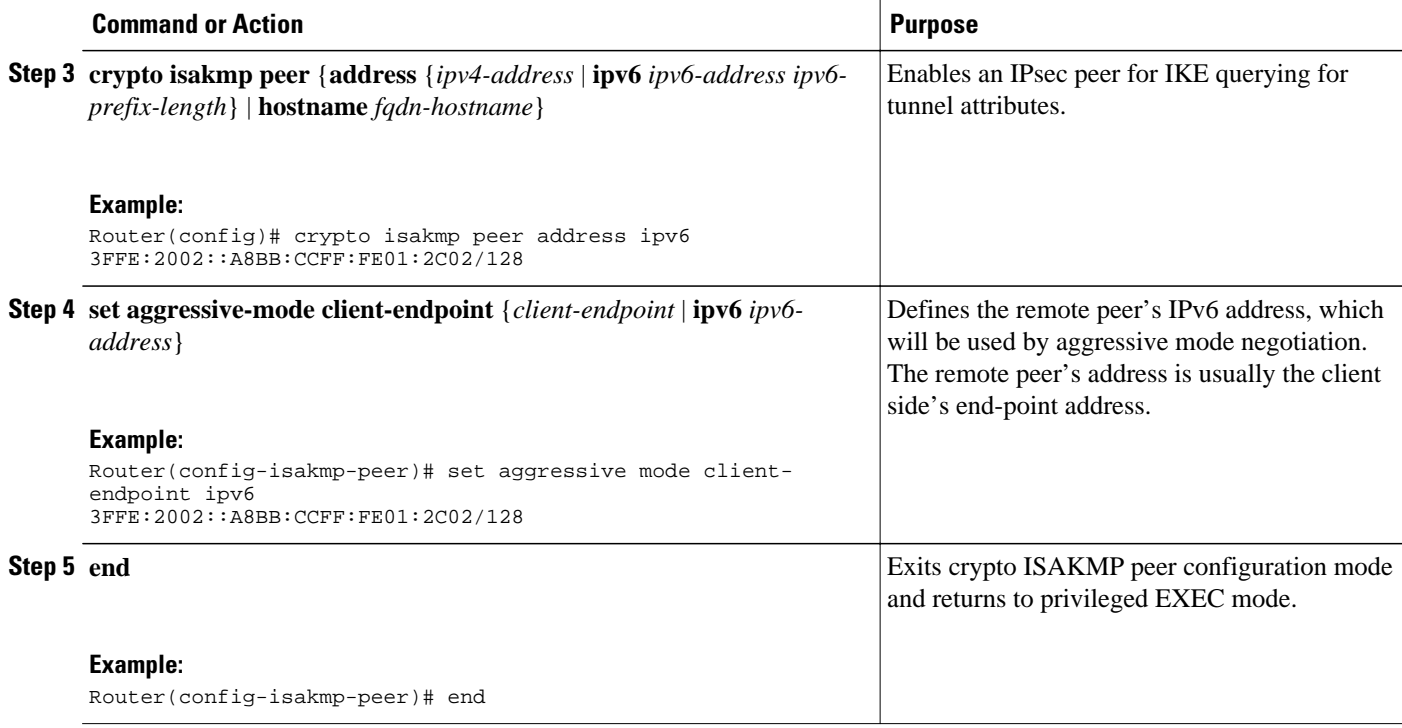

## **Configuring an IPsec Transform Set and IPsec Profile**

A transform set is a combination of security protocols and algorithms that is acceptable to the IPsec routers.

### **SUMMARY STEPS**

- **1. enable**
- **2. configure terminal**
- **3. crypto ipsec transform-set** *transform-set-name transform1* [*transform2*] [*transform3*] [*transform4*]
- **4. crypto ipsec profile** *name*
- **5. set transform-set** *transform-set-name* [*transform-set-name2...transform-set-name6*]
- **6. end**

#### **DETAILED STEPS**

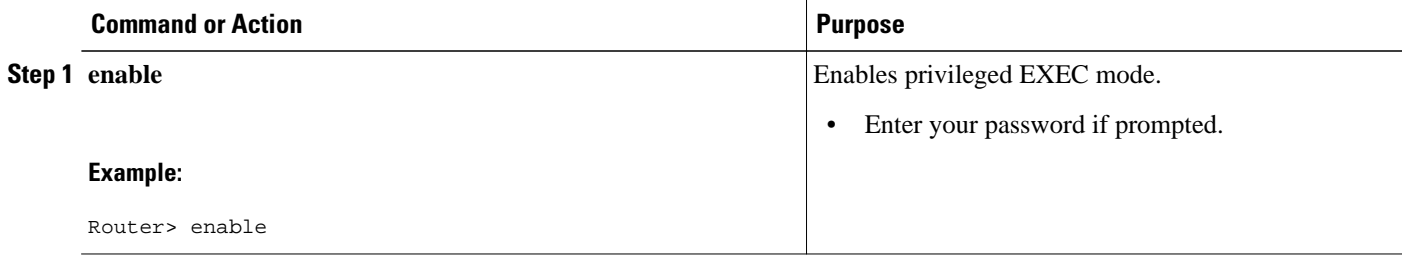

<span id="page-9-0"></span>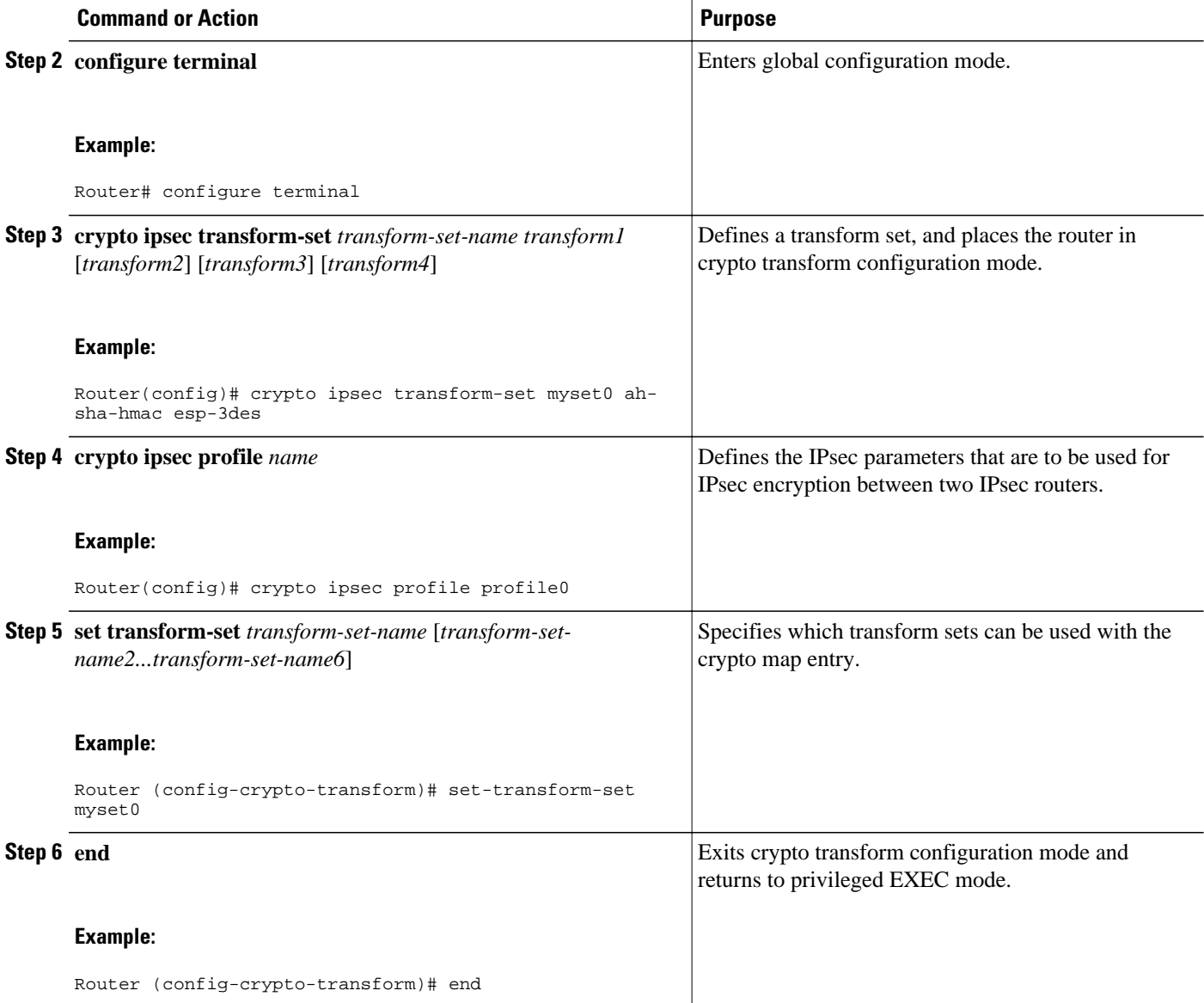

## **Defining an ISAKMP Profile in IPv6**

## **SUMMARY STEPS**

- **1. enable**
- **2. configure terminal**
- **3. crypto isakmp profile** *profile-name* [**accounting** *aaalist*
- **4. self-identity** {**address** | **address ipv6**] | **fqdn** | **user-fqdn** *user-fqdn*}
- **5. match identity** {**group** *group-name* | **address** {*address* [*mask*] [*fvrf*] | **ipv6** *ipv6-address*} | **host** *hostname* | **host domain** *domain-name* | **user** *user-fqdn* | **user domain** *domain-name*}
- **6. end**

### <span id="page-10-0"></span>**DETAILED STEPS**

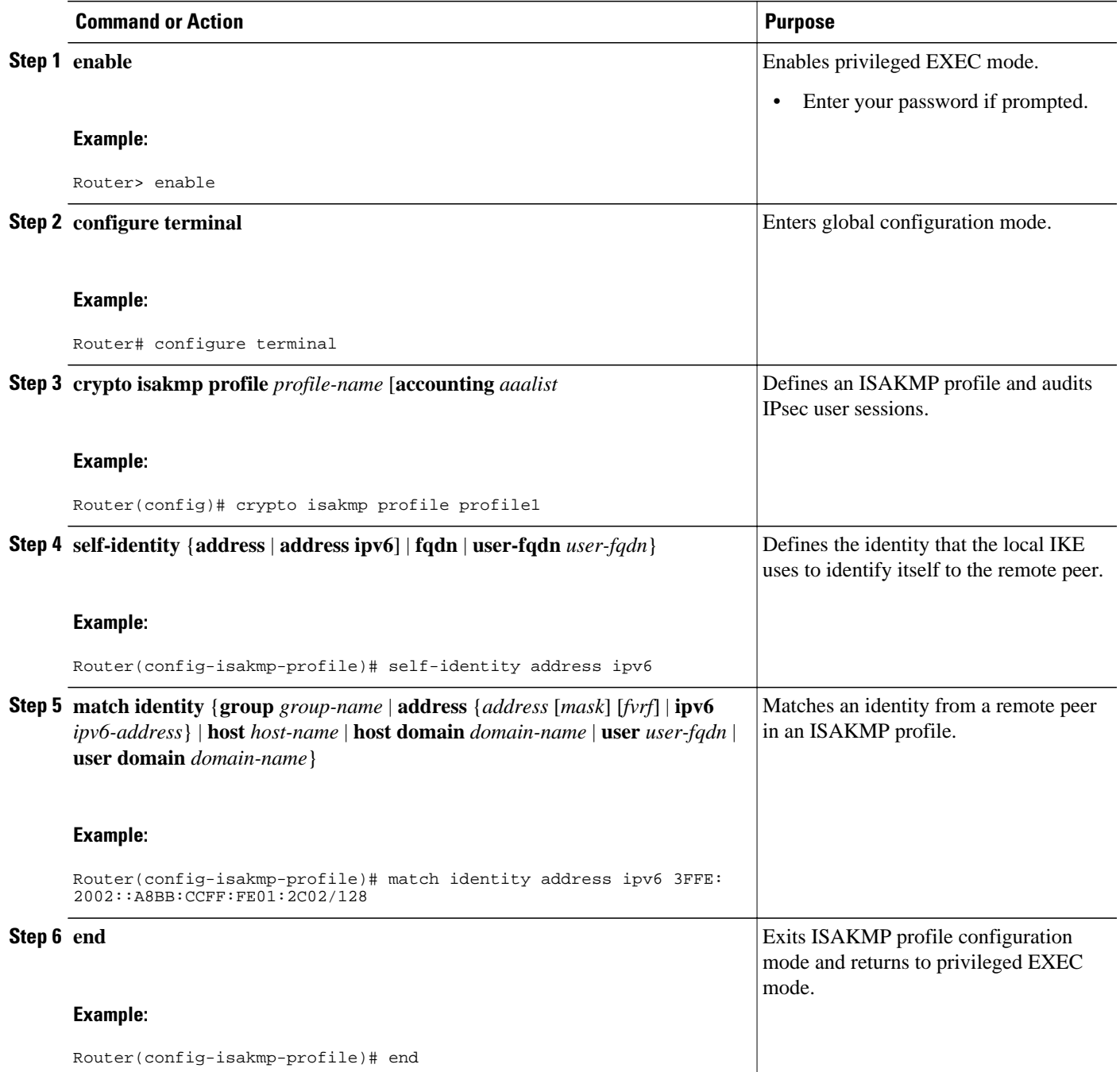

## **Configuring IPv6 IPsec VTI**

Use the **ipv6 unicast-routing** command to enable IPv6 unicast routing.

### **SUMMARY STEPS**

- **1. enable**
- **2. configure terminal**
- **3. ipv6 unicast-routing**
- **4. interface tunnel** *tunnel-number*
- **5. ipv6 address** *ipv6-address/prefix*
- **6. ipv6 enable**
- **7. tunnel source** {*ip-address* | *ipv6-address* | *interface-type interface-number*}
- **8. tunnel destination** {*host-name* | *ip-address* | *ipv6-address*}
- **9. tunnel mode** {**aurp** | **cayman** | **dvmrp** | **eon** | **gre** | **gre multipoint** | **gre ipv6** | **ipip** [**decapsulate-any**] | **ipsec ipv4** | **iptalk** | i**pv6** | **ipsec ipv6** | **mpls** | **nos** | **rbscp**}
- **10.tunnel protection ipsec profile** *name* [**shared**]

**11. end**

### **DETAILED STEPS**

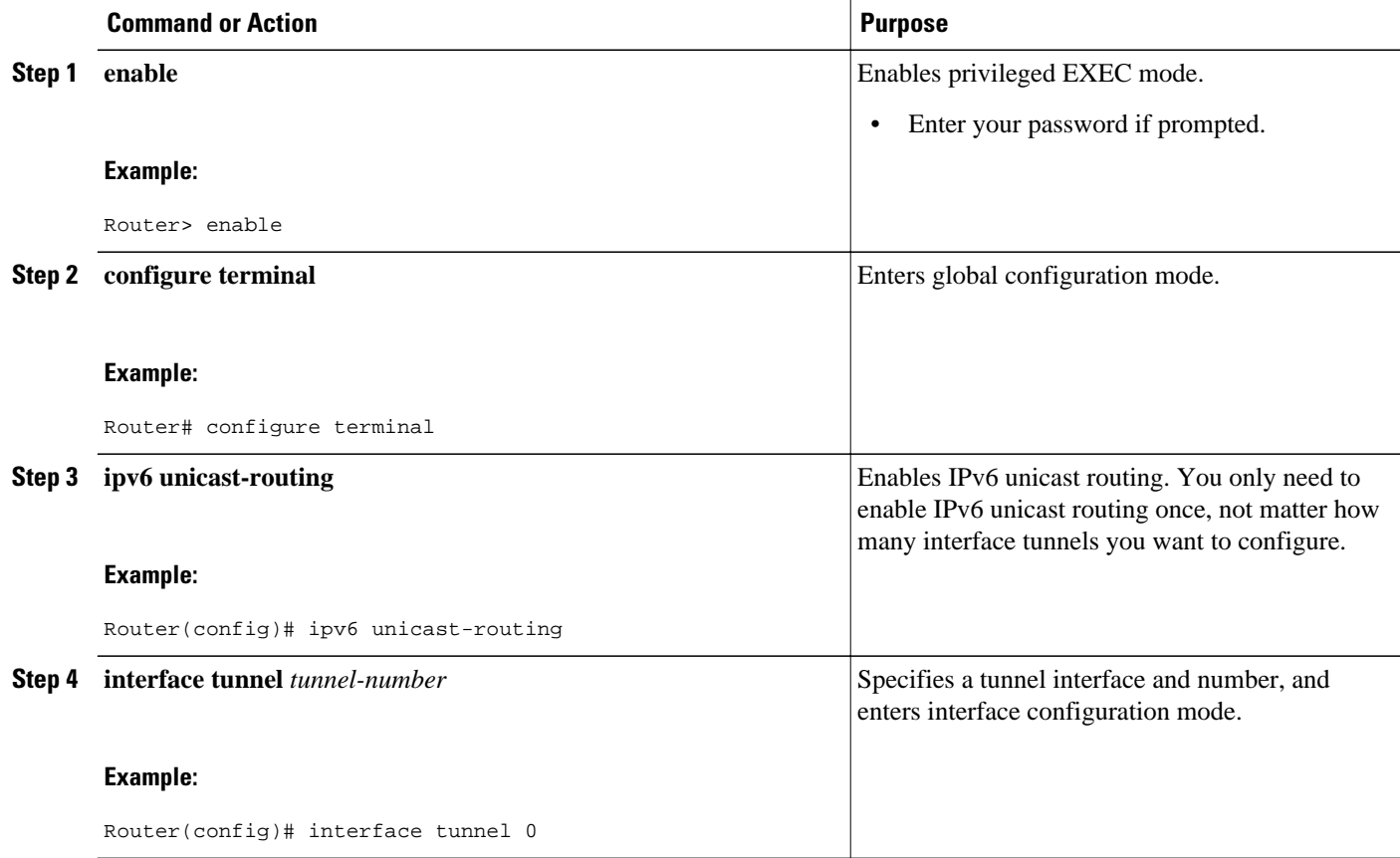

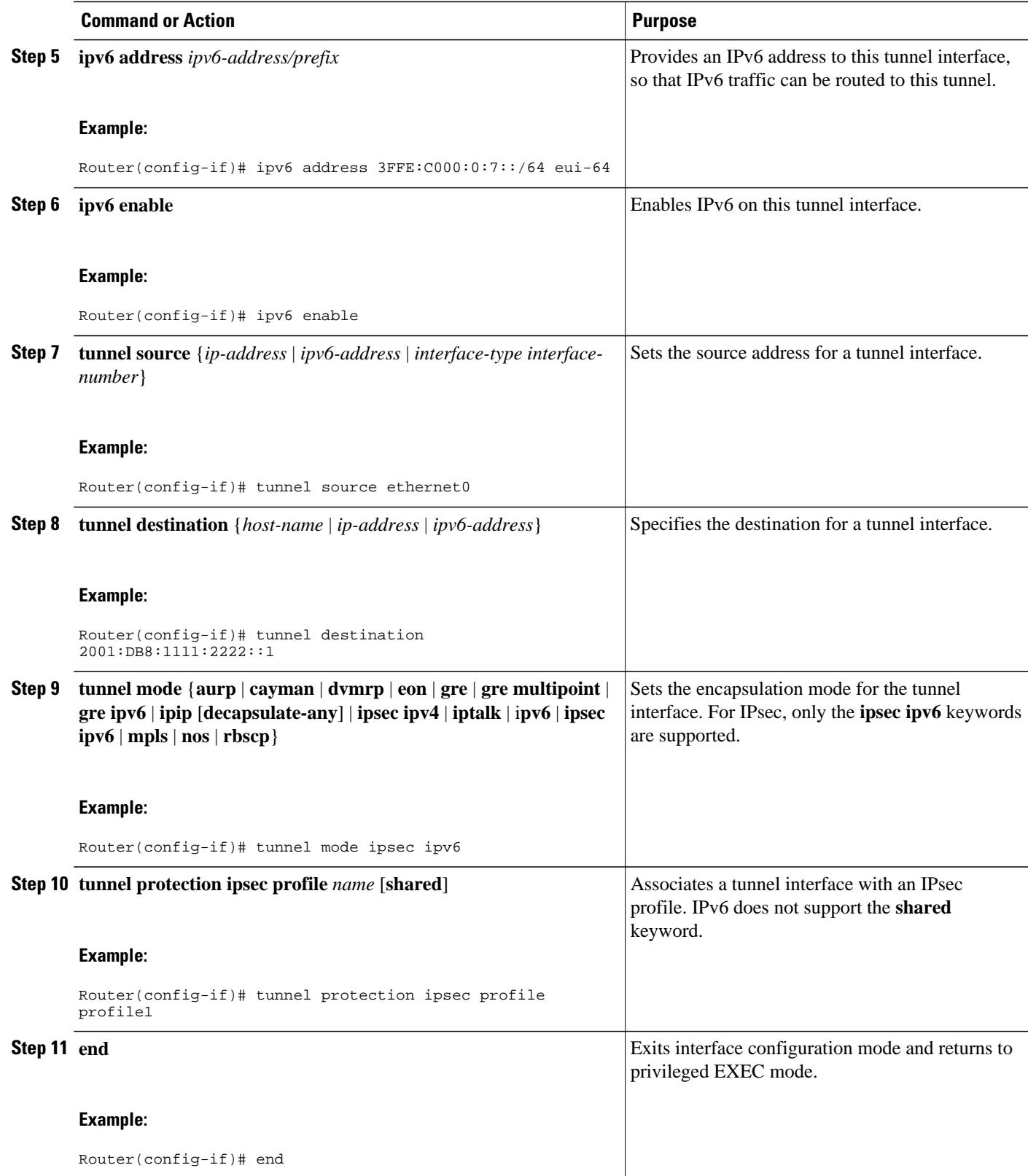

## <span id="page-13-0"></span>**Verifying IPsec Tunnel Mode Configuration**

### **SUMMARY STEPS**

- **1. show adjacency** [**summary** [*interface-type interface-number*]] | [**prefix**] [**interface** *interface-number*] [**connectionid** *id*] [**link** {**ipv4**| **ipv6** | **mpls**}] [**detail**]
- **2. show crypto engine** {**accelerator** | **brief** | **configuration** | **connections** [**active** | **dh** | **dropped-packet** | **show**] | **qos**}
- **3. show crypto ipsec sa** [**ipv6**] [*interface-type interface-number*] [**detailed**]
- **4. show crypto isakmp peer** [**config** | **detail**]
- **5. show crypto isakmp policy**
- **6. show crypto isakmp profile** [**tag** *profilename* | **vrf** *vrfname*]
- **7. show crypto map** [**interface** *interface* | **tag** *map-name*]
- **8. show crypto session** [**detail**] | [**local** *ip-address* [**port** *local-port*] | [**remote** *ip-address* [**port** *remoteport*]] | **detail**] | **fvfr** *vrf-name* | **ivrf** *vrf-name*]
- **9. show crypto socket**
- **10.show ipv6 access-list** [*access-list-name*]
- **11.show ipv6 cef** [*ipv6-prefix* **/** *prefix-length*] | [*interface-type interface-number*] [**longer-prefixes** | **similar-prefixes** | **detail** | **internal** | **platform** | **epoch** | **source**]]
- **12.show interface** *type number* **stats**

### **DETAILED STEPS**

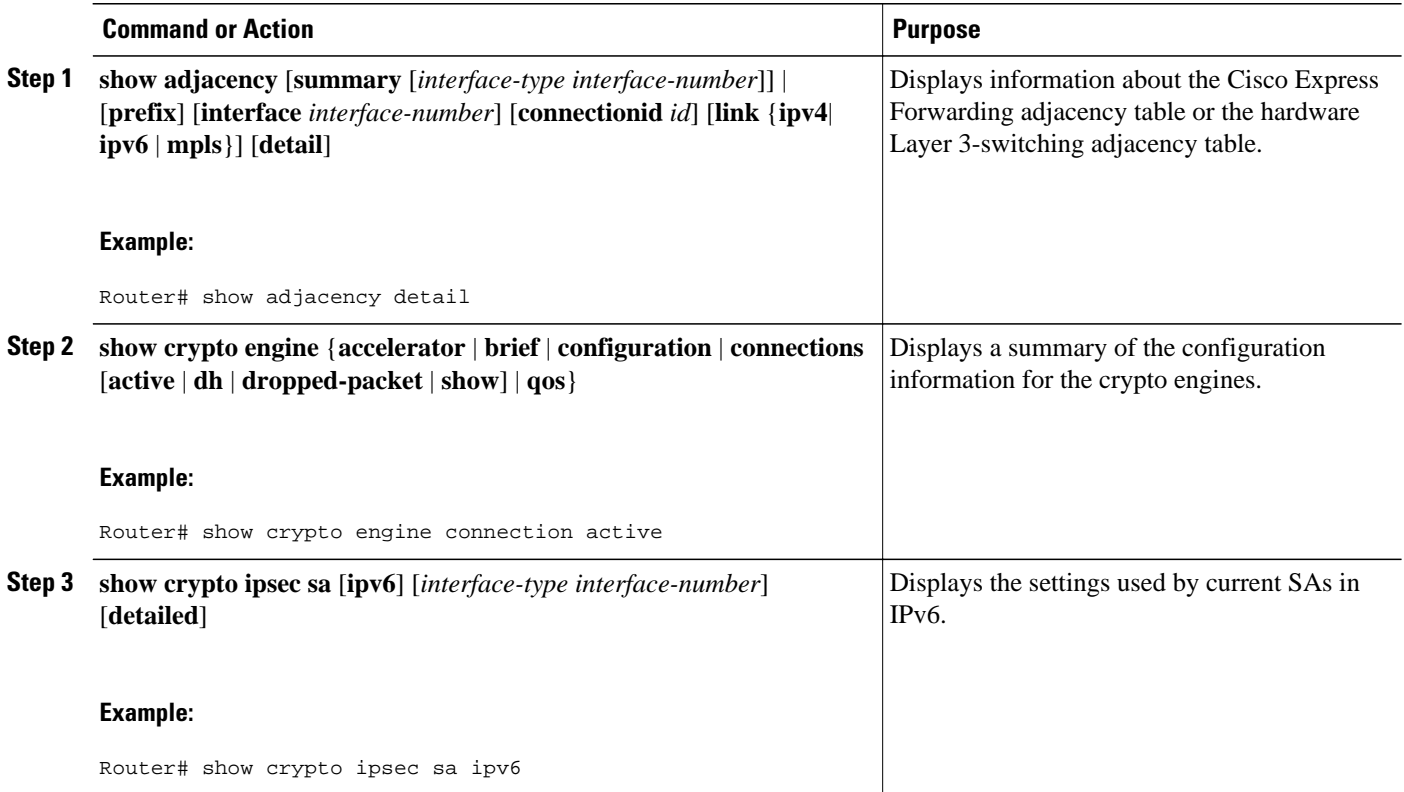

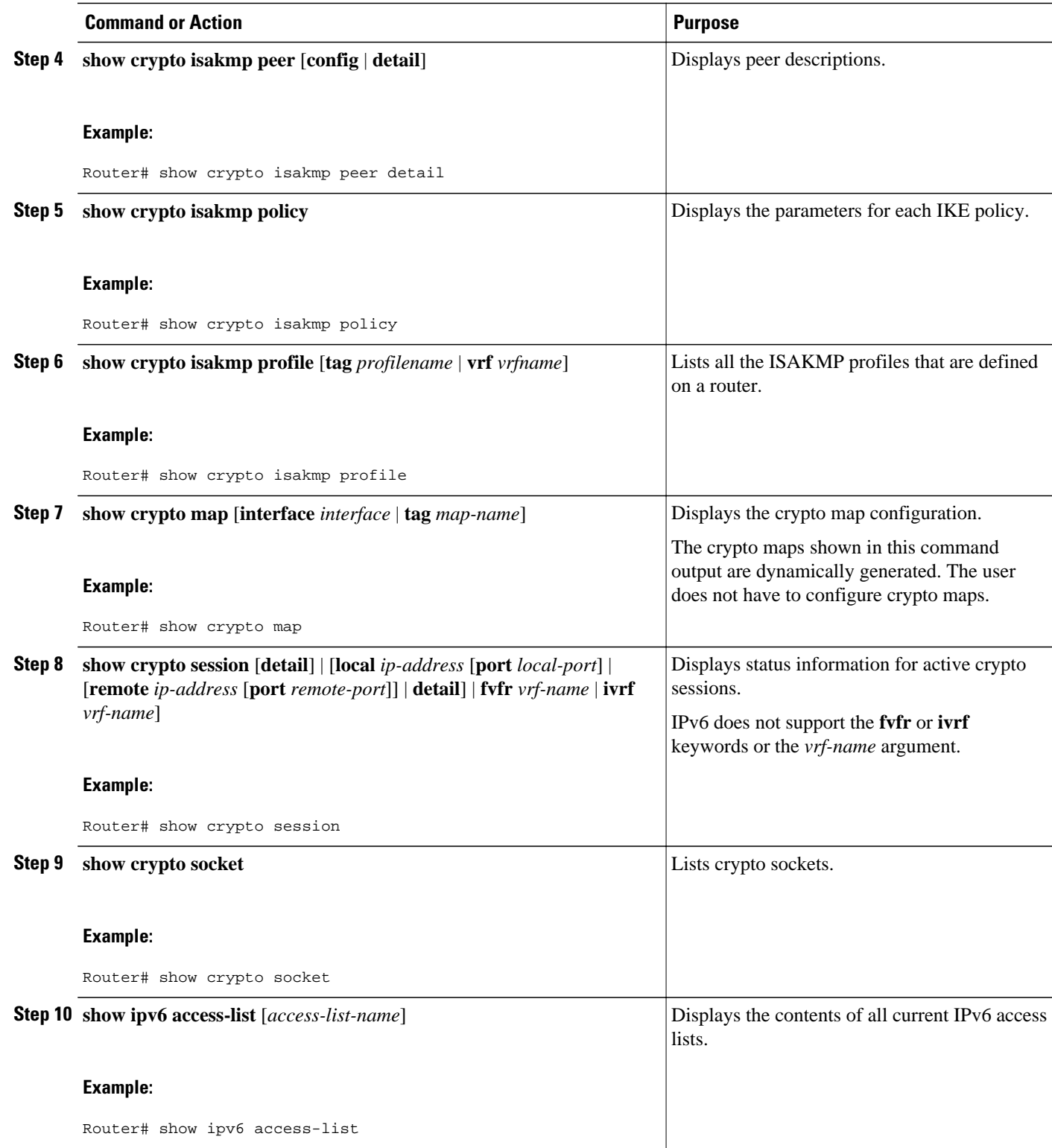

<span id="page-15-0"></span>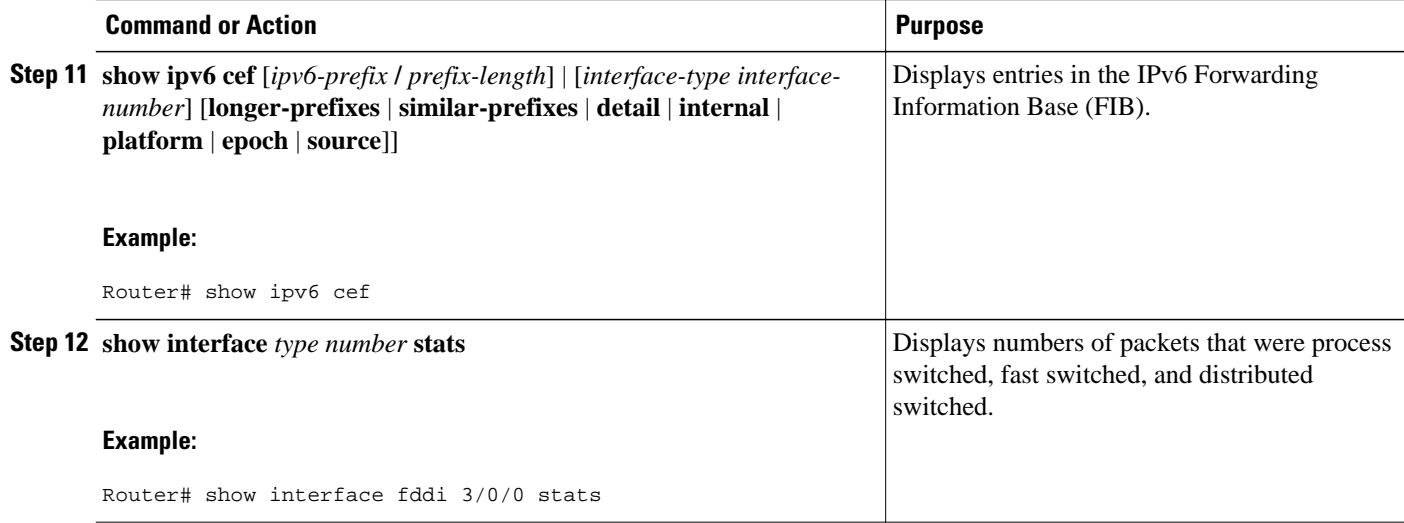

## **Troubleshooting IPsec for IPv6 Configuration and Operation**

## **SUMMARY STEPS**

- **1. enable**
- **2. debug crypto ipsec**
- **3. debug crypto engine packet** [**detail**]

## **DETAILED STEPS**

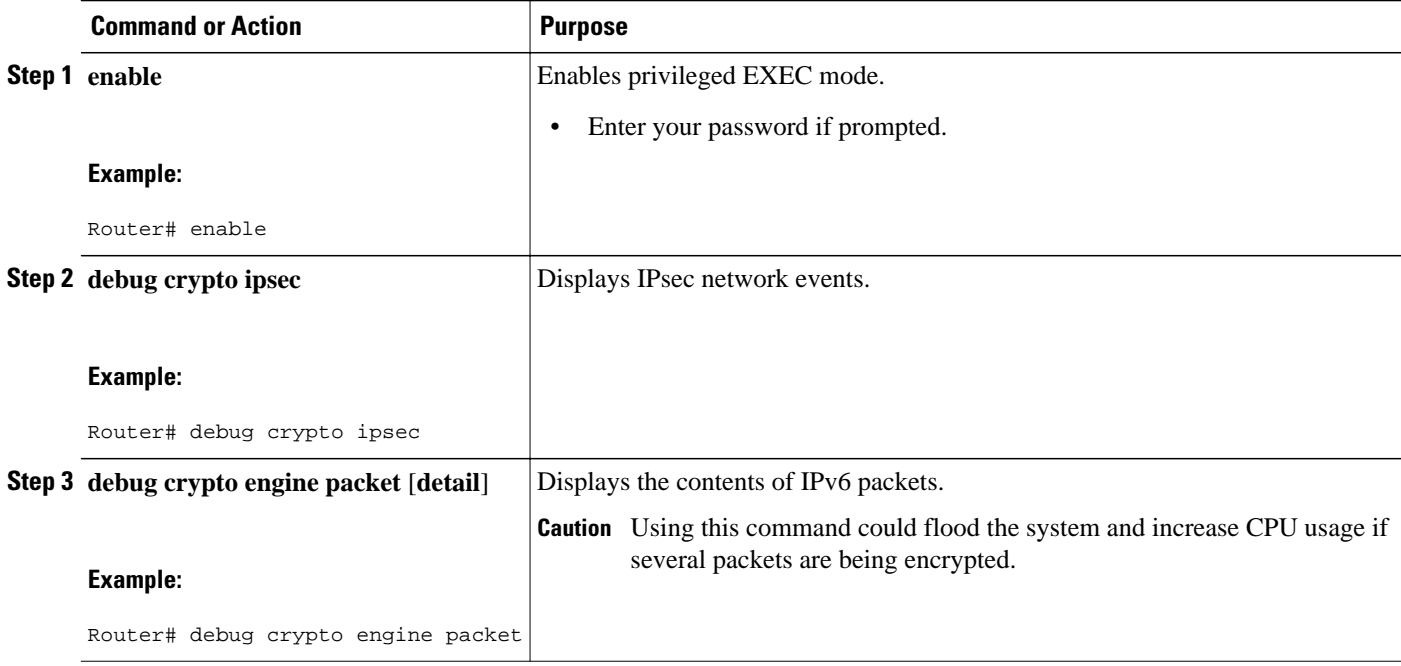

• [Examples, page 17](#page-16-0)

## <span id="page-16-0"></span>**Examples**

#### **Sample Output from the show crypto ipsec sa Command**

The following is sample output from the **show crypto ipsec sa**command:

```
Router# show crypto ipsec sa
interface: Tunnel0
     Crypto map tag: Tunnel0-head-0, local addr 3FFE:2002::A8BB:CCFF:FE01:9002
     protected vrf: (none)
     local ident (addr/mask/prot/port): (::/0/0/0)
     remote ident (addr/mask/prot/port): (::/0/0/0)
     current_peer 3FFE:2002::A8BB:CCFF:FE01:2C02 port 500
      PERMIT, flags={origin_is_acl,}
      #pkts encaps: 133, #pkts encrypt: 133, #pkts digest: 133
      #pkts decaps: 133, #pkts decrypt: 133, #pkts verify: 133
      #pkts compressed: 0, #pkts decompressed: 0
      #pkts not compressed: 0, #pkts compr. failed: 0
      #pkts not decompressed: 0, #pkts decompress failed: 0
      #send errors 60, #recv errors 0
       local crypto endpt.: 3FFE:2002::A8BB:CCFF:FE01:9002,
       remote crypto endpt.: 3FFE:2002::A8BB:CCFF:FE01:2C02
      path mtu 1514, ip mtu 1514
       current outbound spi: 0x28551D9A(676666778)
       inbound esp sas:
        spi: 0x2104850C(553944332)
          transform: esp-des ,
         in use settings ={Tunnel, } conn id: 93, flow_id: SW:93, crypto map: Tunnel0-head-0
          sa timing: remaining key lifetime (k/sec): (4397507/148)
          IV size: 8 bytes
          replay detection support: Y
          Status: ACTIVE
       inbound ah sas:
        spi: 0x967698CB(2524354763)
          transform: ah-sha-hmac ,
         in use settings =\{Tunnel, conn id: 93, flow_id: SW:93, crypto map: Tunnel0-head-0
          sa timing: remaining key lifetime (k/sec): (4397507/147)
          replay detection support: Y
          Status: ACTIVE
       inbound pcp sas:
       outbound esp sas:
        spi: 0x28551D9A(676666778)
          transform: esp-des ,
          in use settings ={Tunnel, }
          conn id: 94, flow_id: SW:94, crypto map: Tunnel0-head-0
          sa timing: remaining key lifetime (k/sec): (4397508/147)
          IV size: 8 bytes
          replay detection support: Y
          Status: ACTIVE
       outbound ah sas:
        spi: 0xA83E05B5(2822636981)
          transform: ah-sha-hmac ,
         in use settings =\{Tunnel, conn id: 94, flow_id: SW:94, crypto map: Tunnel0-head-0
          sa timing: remaining key lifetime (k/sec): (4397508/147)
          replay detection support: Y
          Status: ACTIVE
       outbound pcp sas:
```
#### **Sample Output from the show crypto isakmp peer Command**

The following sample output shows peer descriptions on an IPv6 router:

```
Router# show crypto isakmp peer detail
Peer: 2001:DB8:0:1::1 Port: 500 Local: 2001:DB8:0:2::1
```
Phase1 id: 2001:DB8:0:1::1 flags: NAS Port: 0 (Normal) IKE SAs: 1 IPsec SA bundles: 1 last\_locker: 0x141A188, last\_last\_locker: 0x0 last\_unlocker: 0x0, last\_last\_unlocker: 0x0

### **Sample Output from the show crypto isakmp profile Command**

The following sample output shows the ISAKMP profiles that are defined on an IPv6 router.

Router# show crypto isakmp profile ISAKMP PROFILE tom Identities matched are: ipv6-address 2001:DB8:0:1::1/32 Certificate maps matched are: Identity presented is: ipv6-address fqdn keyring(s): <none> trustpoint(s): <all>

#### **Sample Output from the show crypto isakmp sa Command**

The following sample output shows the SAs of an active IPv6 device. The IPv4 device is inactive:

```
Router# show crypto isakmp sa detail
```
Codes: C - IKE configuration mode, D - Dead Peer Detection K - Keepalives, N - NAT-traversal X - IKE Extended Authentication psk - Preshared key, rsig - RSA signature renc - RSA encryption IPv4 Crypto ISAKMP SA C-id Local Remote I-VRF Status Encr Hash Auth DH Lifetime Cap. IPv6 Crypto ISAKMP SA dst: 3FFE:2002::A8BB:CCFF:FE01:2C02 src: 3FFE:2002::A8BB:CCFF:FE01:9002 conn-id: 1001 I-VRF: Status: ACTIVE Encr: des Hash: sha Auth: psk DH: 1 Lifetime: 23:45:00 Cap: D Engine-id:Conn-id = SW:1 dst: 3FFE:2002::A8BB:CCFF:FE01:2C02 src: 3FFE:2002::A8BB:CCFF:FE01:9002 conn-id: 1002 I-VRF: Status: ACTIVE Encr: des Hash: sha Auth: psk DH: 1 Lifetime: 23:45:01 Cap: D Engine-id:Conn-id = SW:2

#### **Sample Output from the show crypto map Command**

The following sample output shows the dynamically generated crypto maps of an active IPv6 device:

Router# **show crypto map** Crypto Map "Tunnel1-head-0" 65536 ipsec-isakmp Profile name: profile0 Security association lifetime: 4608000 kilobytes/300 seconds PFS (Y/N): N

```
 Transform sets={
                 ts,
 }
Crypto Map "Tunnel1-head-0" 65537
        Map is a PROFILE INSTANCE.
        Peer = 2001:1::2
IPv6 access list Tunnel1-head-0-ACL (crypto)
    permit ipv6 any any (61445999 matches) sequence 1
        Current peer: 2001:1::2
         Security association lifetime: 4608000 kilobytes/300 seconds
         PFS (Y/N): N
        Transform sets={
          ts,
 }
         Interfaces using crypto map Tunnel1-head-0:
         Tunnel1
```
#### **Sample Output from the show crypto session Command**

The following output from the show crypto session information provides details on currently active crypto sessions:

```
Router# show crypto session detail
Crypto session current status
Code: C - IKE Configuration mode, D - Dead Peer Detection K - Keepalives, N - NAT-
traversal, X - IKE Extended Authentication
Interface: Tunnel1
Session status: UP-ACTIVE
Peer: 2001:1::1 port 500 fvrf: (none) ivrf: (none)
       Phase1 id: 2001:1::1
        Desc: (none)
    IKE SA: local 2001:1::2/500
            remote 2001:1::1/500 Active
            Capabilities:(none) connid:14001 lifetime:00:04:32
    IPSEC FLOW: permit ipv6 ::/0 ::/0
          Active SAs: 4, origin: crypto map
          Inbound: #pkts dec'ed 42641 drop 0 life (KB/Sec) 4534375/72
          Outbound: #pkts enc'ed 6734980 drop 0 life (KB/Sec) 2392402/72
```
## **Configuration Examples for IPsec for IPv6 Security**

• Example: Configuring a VTI for Site-to-Site IPv6 IPsec Protection, page 20

## **Example: Configuring a VTI for Site-to-Site IPv6 IPsec Protection**

```
crypto isakmp policy 1
  authentication pre-share
!
crypto isakmp key myPreshareKey0 address ipv6 3FFE:2002::A8BB:CCFF:FE01:2C02/128
crypto isakmp keepalive 30 30
!
crypto ipsec transform-set 3des ah-sha-hmac esp-3des 
!
crypto ipsec profile profile0
   set transform-set 3des 
!
ipv6 cef
!
interface Tunnel0
  ipv6 address 3FFE:1001::/64 eui-64
   ipv6 enable
   ipv6 cef
   tunnel source Ethernet2/0
   tunnel destination 3FFE:2002::A8BB:CCFF:FE01:2C02
```
 tunnel mode ipsec ipv6 tunnel protection ipsec profile profile0

# <span id="page-20-0"></span>**Additional References**

### **Related Documents**

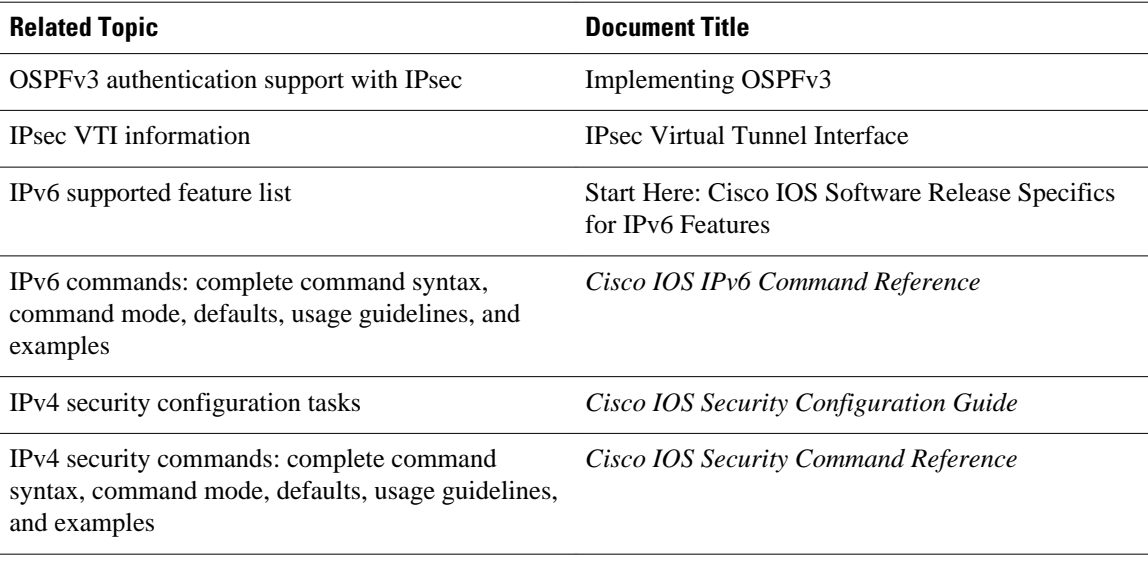

#### **Standards**

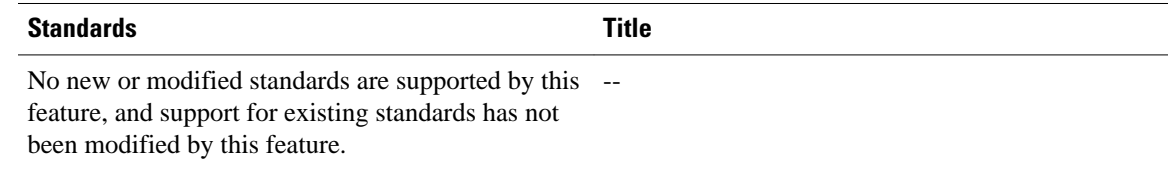

### **MIBs**

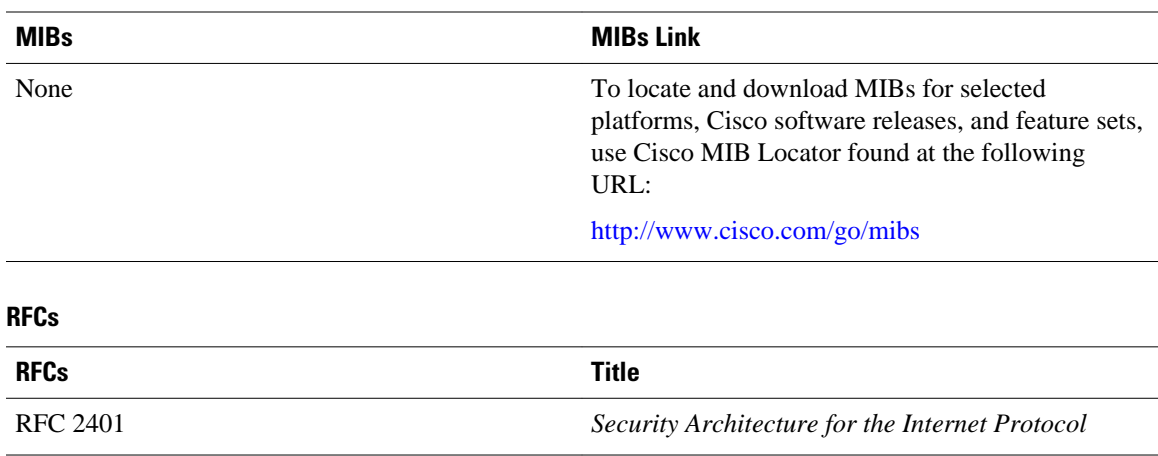

<span id="page-21-0"></span>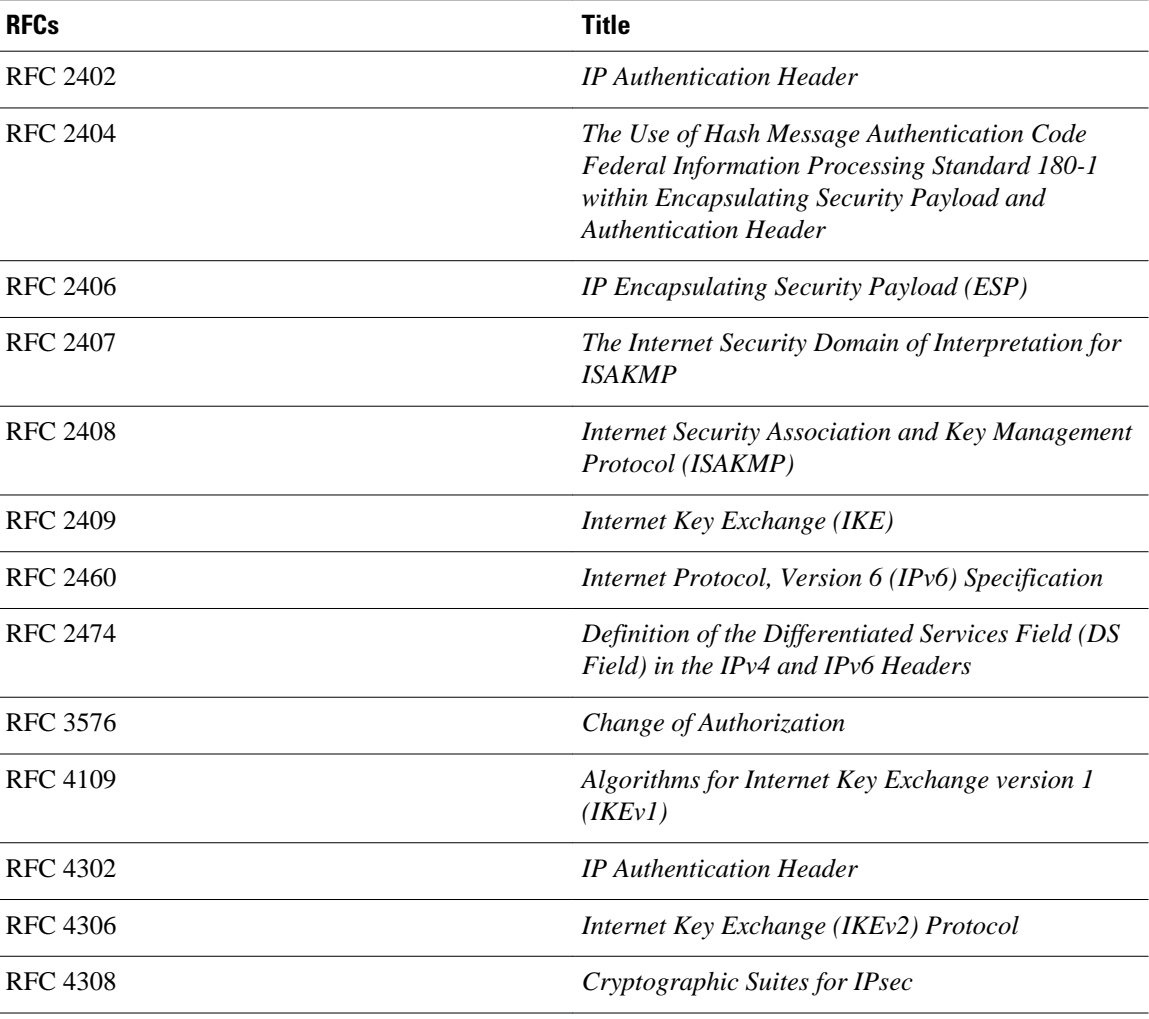

### **Technical Assistance**

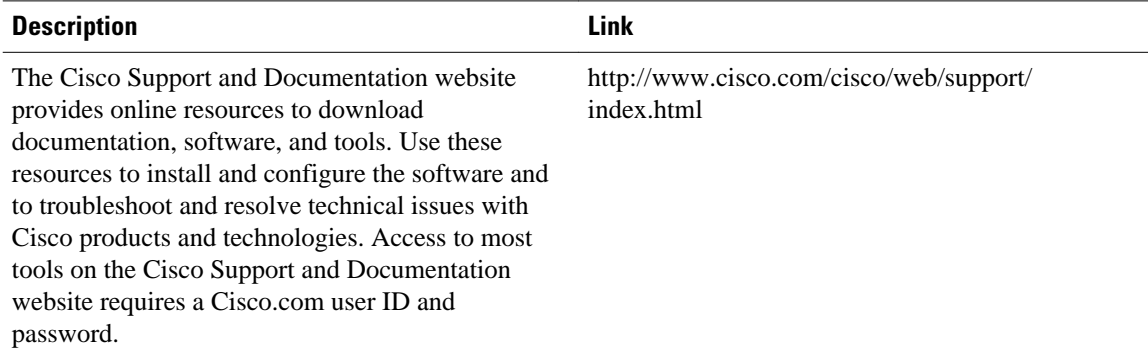

# **Feature Information for Implementing IPsec in IPv6 Security**

The following table provides release information about the feature or features described in this module. This table lists only the software release that introduced support for a given feature in a given software

release train. Unless noted otherwise, subsequent releases of that software release train also support that feature.

Use Cisco Feature Navigator to find information about platform support and Cisco software image support. To access Cisco Feature Navigator, go to [www.cisco.com/go/cfn.](http://www.cisco.com/go/cfn) An account on Cisco.com is not required.

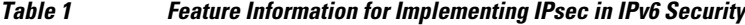

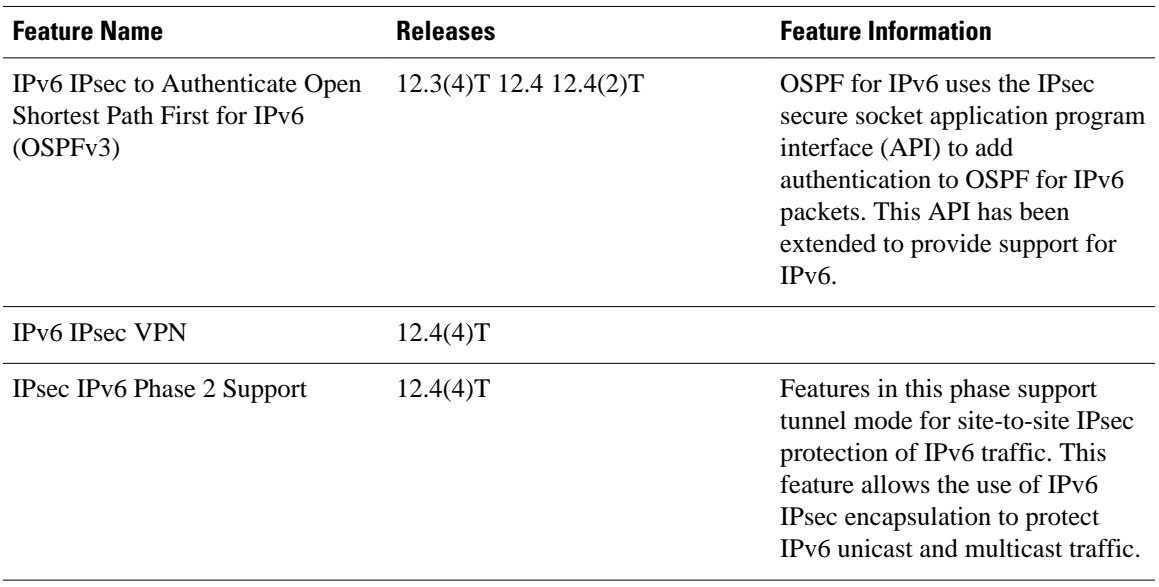

Cisco and the Cisco logo are trademarks or registered trademarks of Cisco and/or its affiliates in the U.S. and other countries. To view a list of Cisco trademarks, go to this URL: [www.cisco.com/go/trademarks.](http://www.cisco.com/go/trademarks) Third-party trademarks mentioned are the property of their respective owners. The use of the word partner does not imply a partnership relationship between Cisco and any other company. (1110R)

Any Internet Protocol (IP) addresses and phone numbers used in this document are not intended to be actual addresses and phone numbers. Any examples, command display output, network topology diagrams, and other figures included in the document are shown for illustrative purposes only. Any use of actual IP addresses or phone numbers in illustrative content is unintentional and coincidental.

© 2012 Cisco Systems, Inc. All rights reserved.